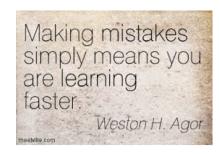

## TurnItIn: Reviewing Feedback

Making a mistake is not wrong, but repeating the same mistake is. If the past is where you made the mistake, the future is where you apply what you've learned to avoid making the same one again! Let's put this sage advice to use by reviewing the mistakes we made in our first essay draft and applying the teacher's feedback to our future writing efforts.

## How to Review Teacher Feedback/Comments on TurnItIn:

- 1. Go to www.turnitin.com and log in.
  - 2. Visit your Class Homepage and locate the assignment you'd like to review.
- 3. Click on the **VIEW** button; your essay should appear in a separate window.
  - 4. Take a look at the tabs located in the UPPER-LEFT corner. Be sure the tab selected is set to GRADEMARK, which is how you'll view the comments your teacher left on your assignment.
    - 5. Scroll through the essay to view the notes your teacher made:
      - a. **Typed comments** may appear in the left and/or right margins; in addition to reading the teacher's comments, **re-read the paragraph** you wrote where the teacher's comments appear to re-familiarize yourself with the content the remarks address. This will help you process the feedback more effectively.
      - b. Hover your cursor over blue-box comments to see an expanded view of what the abbreviated symbol means (i.e. if you hover over a blue-box comment that says, "Awk/wordy," a larger box will appear with an explanation of what this code means.)
        - i. Most **blue-box comments** are common remarks your teacher will make to your class, so these are generically set; but look also at the "Additional Comments" contained in this same, expanded box to see if your teacher included personalized comments that are more specific to your paper.
        - ii. If a blue-box comment appears with a symbol next to it resembling building blocks, this means that when you hover over the box, it will tell you what rubric requirement is being marked down in that portion of your essay. For example, if one of your body paragraphs strays from focus, you might see a blue-box comment next to it that says, "Needs Focus" with the rubric icon to the right of it; the expanded box might then say, "Criterion 1," which happens to be the rubric box awarding points for focus...this comment is telling you that because you lost focus in this paragraph, you lost points in that row of the rubric!

c. All teacher-generated comments appear in BLUE; any programgenerated comments, like the grammar-check service offered by ETS, are PURPLE.

6. Now take a look at the UPPER-RIGHT corner of the screen. You will see a percentage indicator with the word "Similar" below it; this is the Originality Index, or how much of your essay is similar to other essays on the Internet. If you have plagiarized any of your essay, the TurnItIn program will locate the plagiarized information and report it to the teacher. Beware! Do NOT copy and paste information from the Internet without putting the information into your own words AND properly attributing the source or else you'll be flagged as a plagiarize!

- a. If your Originality Index is high in percentage and you'd like to view what information is being flagged for plagiarism, click on the Originality tab in the UPPER LEFT corner of the screen. The plagiarized information will be highlighted and the source it was taken from will appear in a box to the right.
- 7. Look again in the UPPER-RIGHT corner of the screen. You will see a number with the phrase "Out of \_\_" below it. This is the Raw Score you received for this assignment. If the essay is worth 50 points, you will see a number "out of 50," which will be your graded score for this assignment. This number is determined based on the marks your teacher awards you on the Essay Rubric. Follow the directions in Step 8 (below) to learn how to view the rubric.
- 8. Take a look at the LOWER-RIGHT corner of the screen. You will see three icons: the first looks like a conversation box, the second looks like horizontal bars, and the third looks like a set of building blocks. (The first two icons allow you to view the thread of comments your teacher left throughout your essay.) To view the Rubric your teacher used to grade your essay, click on the third icon that looks like building blocks. When you hover your cursor over it, it should say, "View rubric/scorecard for this essay."
  - a. A short list of the rubric's Criterion will appear along with the total point value the criterion is worth in addition to how many of these points you managed to acquire.
    - i. TO VIEW THE FULL RUBRIC: To better understand what each Criterion is measuring, scroll to the bottom of the window and click on the blue link that reads, "View full-size rubric in a new window." A box should appear; an explanation of the Criterion will be displayed in the far-left column, and a highlighted box of how many points you acquired in this row should also be visible. Read the highlighted box to see a description of your performance in that Criterion/row, then look at the higher and lower boxes around it to see what you did not do, for comparison's sake.
  - b. Both a raw score and a percentage score will appear at the bottom of the window when in the Rubric tab.
- 9. Look at the LOWER-LEFT corner of the screen. You should see a PRINTER icon. When you click on it, it gives you the option to either print a PDF version of your essay, which includes the feedback and rubric marks your teacher added, or you can also download and print a copy of the original essay you submitted, which does not include the feedback marks and rubric score information.

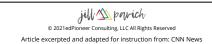

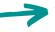

10. You've made a few mistakes; you've read your teacher's feedback. Now it's time to make a decision...either you're going to trust her guidance and LEARN from this feedback, OR you're going to keep making the same mistakes because you've chosen to dismiss this guidance. What will YOU do?

## Know this...I comment because I care!

I take the time to leave marks on your paper, and I give you an honest assessment of what I think your paper has earned because I want you to LEARN from the experience and get better in the future since this is what will lead you toward improvement, and that is our goal.

The road is rough now, but we'll hit that smoother pavement soon enough! Keep a positive attitude, look forward to feedback, and embrace mistakes because they're the stuff experience is made from, our truest teacher of all. 'You gotta go there, ta know there,' right?!